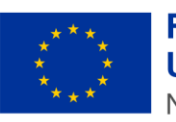

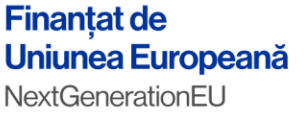

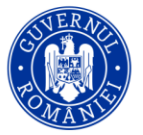

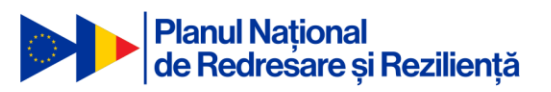

"PNRR: Fonduri pentru România modernă și reformată!"

## **Manual de utilizare - comisii**

# **Platforma Concurs Național extins Etapa concurs național**

Martie 2024

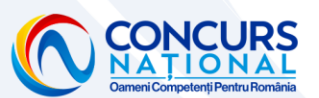

"Conținutul acestui material nu reprezintă în mod obligatoriu poziția oficială a Uniunii Europene sau a Guvernului României"

"PNRR. Finanțat de Uniunea Europeană - Următoarea Generație UE" www.facebook.com/PNRROficial www.concurs-national.anfp.gov.ro

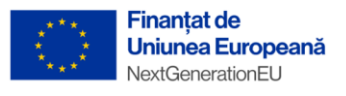

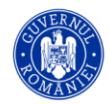

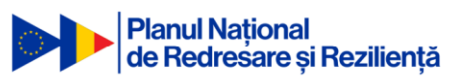

### **Cuprins**

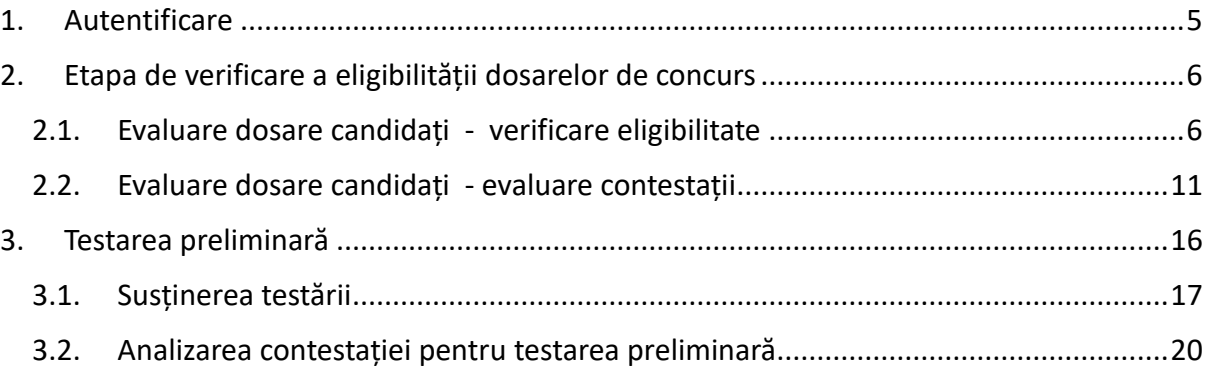

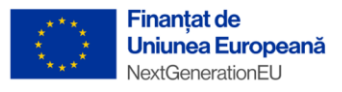

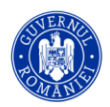

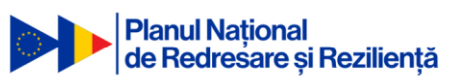

### Tabela de figuri

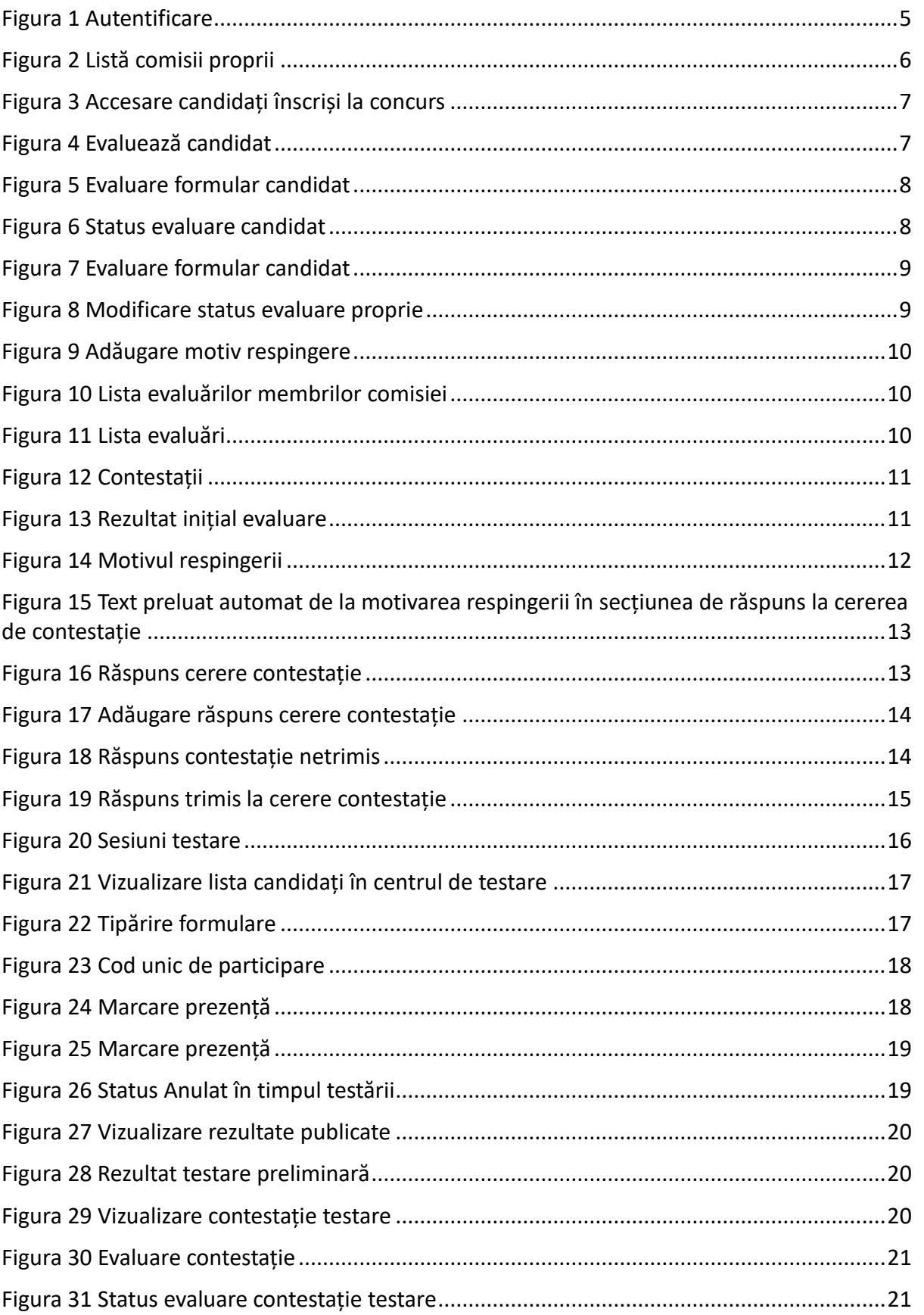

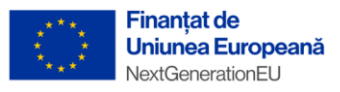

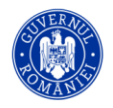

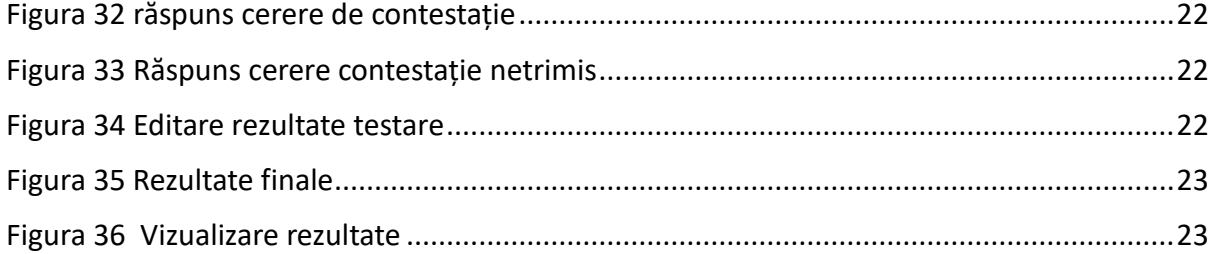

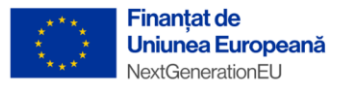

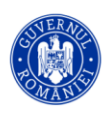

### <span id="page-4-0"></span>1. Autentificare

Pentru a se autentifica în platforma informatică de concurs utilizatorul cu rol de evaluator(secretar, președinte sau membru comisie) va naviga la adresa web [https://platforma-concurs](https://platforma-concurs-national.anfp.gov.ro/)[national.anfp.gov.ro/](https://platforma-concurs-national.anfp.gov.ro/) și se va conecta cu adresa de email și parola setată în procesul de înrolare (mai multe detalii în manualul Candidatului) si folosind și codul de verificare primit pe email.

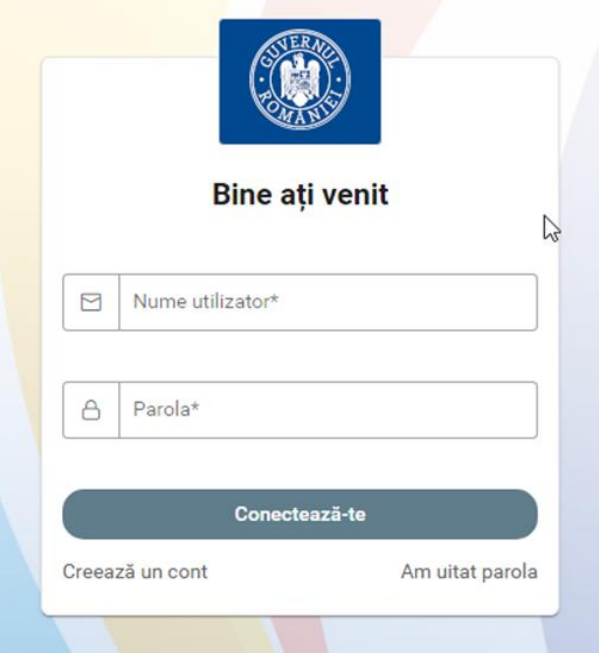

*Figura 1 Autentificare*

<span id="page-4-1"></span>Etapele unui concurs sunt:

- Înscrierea candidaților
- Verificarea eligibilității dosarelor de concurs
- Depunerea de contestații în cazul respingerii dosarului de concurs
- Soluționarea contestațiilor depuse de către candidați
- Participarea la la sesiunile de testare din cadrul centrelor de testare a candidaților
- Depunerea de contestații în cazul respingerii candidatului după susținerea testării preliminare
- Soluționarea contestațiilor depuse de candidați cu privire la rezultatul individual obținut la proba de testare preliminară
- **Finalizare**

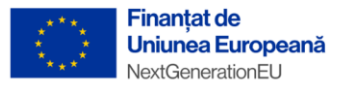

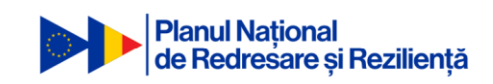

### <span id="page-5-0"></span>2. Etapa de verificare a eligibilității dosarelor de concurs

După autentificare, utilizatorul cu rol de evaluator va fi conectat în pagina principală a platformei informatice de concurs unde va putea vedea in partea stângă meniul de navigare și o lista a comisiilor active din care acesta face parte. Comisia de verificare a eligibilității, va deveni activă după ce se termină etapa/termenul limită de constituire a dosarelor de concurs.

**Atenție: După expirarea termenului limită de constituire a dosarelor de concurs, administratorul trebuie să distribuie manual candidații către comisiile de verificare a eligibilității!**

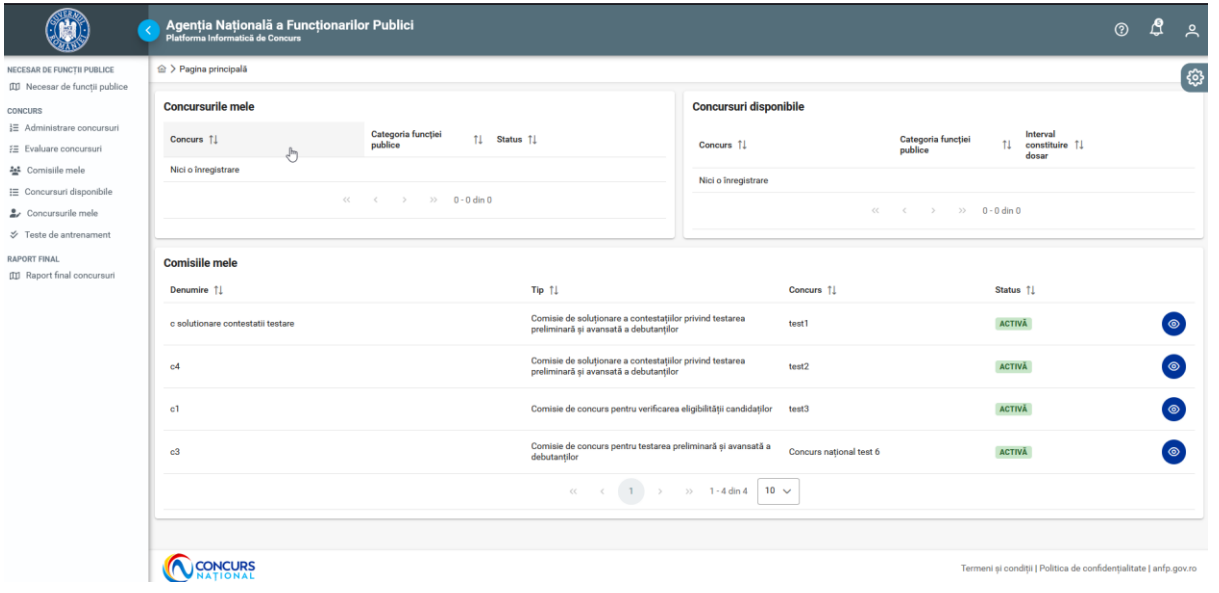

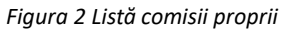

#### <span id="page-5-2"></span><span id="page-5-1"></span>2.1. Evaluare dosare candidați - verificare eligibilitate

Pentru a vizualiza și evalua dosarele candidaților care s-au înscris la concurs, utilizatorul cu rol de evaluator(președinte sau membru comisie) al comisiei de verificare a eligibilității, va accesa secțiunea Evaluare concursuri din partea stângă a meniului principal iar apoi va putea selecta concursul din care face parte ca evaluator al comisiei de verificare a eligibilității și la care dorește să facă evaluări, apăsând

butonul din partea dreaptă a concursului numit **[Înscrierile la concurs]** .

Procesul de evaluare a dosarelor se va desfășura în cadrul etapei de Verificare eligibilitate, după ce administratorul a distribuit candidații către comisie.

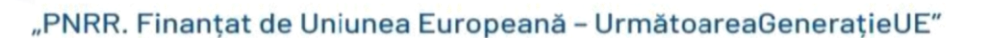

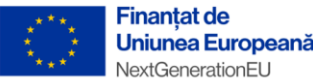

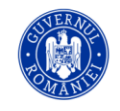

|                                                                                                    | Agenția Națională a Funcționarilor Publici<br>Platforma Informatică de Concurs |                         |                                    |                                                      |                                             | $\mathbf{f}$<br>ዺ<br>$\circledR$                                              |
|----------------------------------------------------------------------------------------------------|--------------------------------------------------------------------------------|-------------------------|------------------------------------|------------------------------------------------------|---------------------------------------------|-------------------------------------------------------------------------------|
| NECESAR DE FUNCTII PUBLICE<br><b>III</b> Necesar de funcții publice                                                                                                    |                                                                                |                         |                                    | <b>EUREU</b>                                         | <b>CACLIMINATIA</b>                         | 西图                                                                            |
| <b>CONCURS</b><br>※ Administrare concursuri<br>€ Evaluare concursuri<br>44 Comisiile mele<br>E Concursuri disponibile<br>Concursurile mele<br>$\mathcal S$ Teste de antrenament<br><b>RAPORT FINAL</b><br>(III Raport final concursuri | test2                                                                          | <b>CONCURS NATIONAL</b> | <b>FUNCTII PUBLICE DE EXECUTIE</b> | AGENTIA NATIONALĂ A FUNCTIONARILOR<br><b>PUBLICI</b> | EVALUARE CONTESTAȚII TESTARE<br>PRELIMINARĂ | 88080                                                                         |
|                                                                                                    | test3                                                                          | <b>CONCURS NATIONAL</b> | <b>FUNCTII PUBLICE DE EXECUTIE</b> | AGENTIA NATIONALĂ A FUNCTIONARILOR<br>PUBLICI        | <b>VERIFICARE ELIGIBILITATE</b>             | 88080                                                                         |
|                                                                                                    | test 4                                                                         | <b>CONCURS NATIONAL</b> | <b>FUNCTII PUBLICE DE EXECUTIE</b> | AGENTIA NATIONALĂ A FUNCTIONARILOR<br><b>PUBLICI</b> | <b>FINALIZAT</b>                            | 88060<br>金                                                                    |
|                                                                                                    | test 5                                                                         | <b>CONCURS NATIONAL</b> | <b>FUNCTII PUBLICE DE EXECUTIE</b> | AGENȚIA NATIONALĂ A FUNCȚIONARILOR<br><b>PUBLICI</b> | EVALUARE CONTESTAȚII TESTARE                | 88080<br>众                                                                    |
|                                                                                                    | Concurs national test 6                                                        | <b>CONCURS NATIONAL</b> | <b>FUNCTII PUBLICE DE EXECUTIE</b> | AGENTIA NATIONALĂ A FUNCȚIONARILOR<br><b>PUBLICI</b> | <b>TESTAREA PRELIMINARĂ</b>                 | 80000<br>傘<br>Înscrierile la concu                                            |
|                                                                                                    | Concurs national test 7                                                        | <b>CONCURS NATIONAL</b> | <b>FUNCTII PUBLICE DE EXECUTIE</b> | AGENTIA NATIONALĂ A FUNCȚIONARILOR<br><b>PUBLICI</b> | <b>VERIFICARE ELIGIBILITATE</b>             | $\mathbb{R}$ $\mathbb{C}$ $\mathbb{C}$ $\mathbb{C}$ $\mathbb{C}$ $\mathbb{C}$ |
|                                                                                                    |                                                                                |                         |                                    | $\ll$ $(1)$ > $\gg$ 1-7 din 7 10 $\sim$              |                                             |                                                                               |
|                                                                                                    | <b>CONCURS</b>                                                                 |                         |                                    |                                                      |                                             | Termeni și conditii   Politica de confidențialitate   anfp.gov.ro             |

*Figura 3 Accesare candidați înscriși la concurs*

<span id="page-6-0"></span>După apăsarea butonului de vizualizare a candidaților înscriși la concurs, se va deschide pagina cu lista

candidaților înscriși, de unde se va selecta butonul **[Evaluează]** , din partea dreaptă a candidatului pentru care se dorește începerea evaluării.

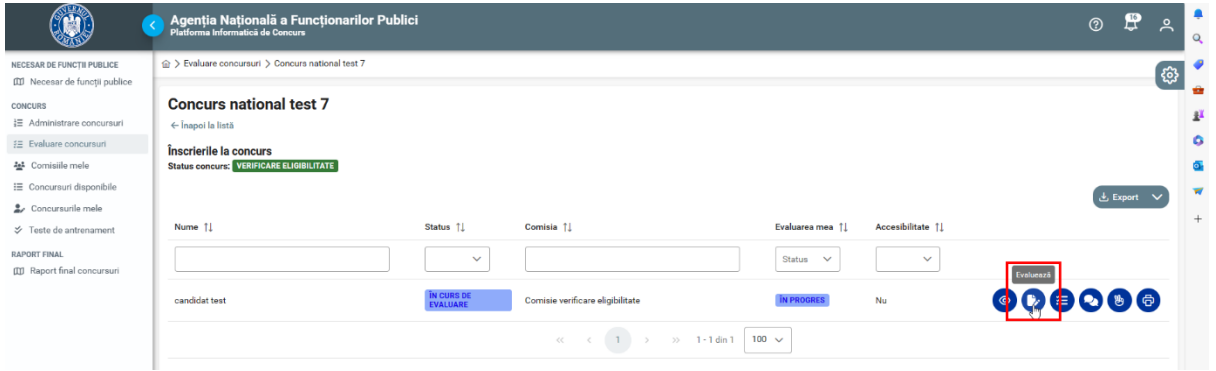

*Figura 4 Evaluează candidat*

<span id="page-6-1"></span>Evaluatorul comisiei de verificare a eligibilității, poate vedea lista candidaților, precum și o serie de informații despre fiecare candidat în parte, precum numele sau statusul evaluării. Pentru a începe evaluarea candidatului dorit se va selecta din partea dreaptă a candidatului, butonul **[Evaluează],** ce va duce către formularul de înscriere al candidatului și documentele încărcate de acesta.

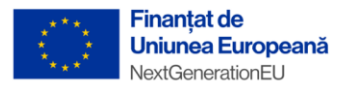

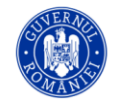

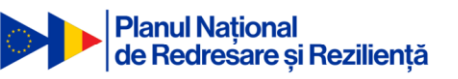

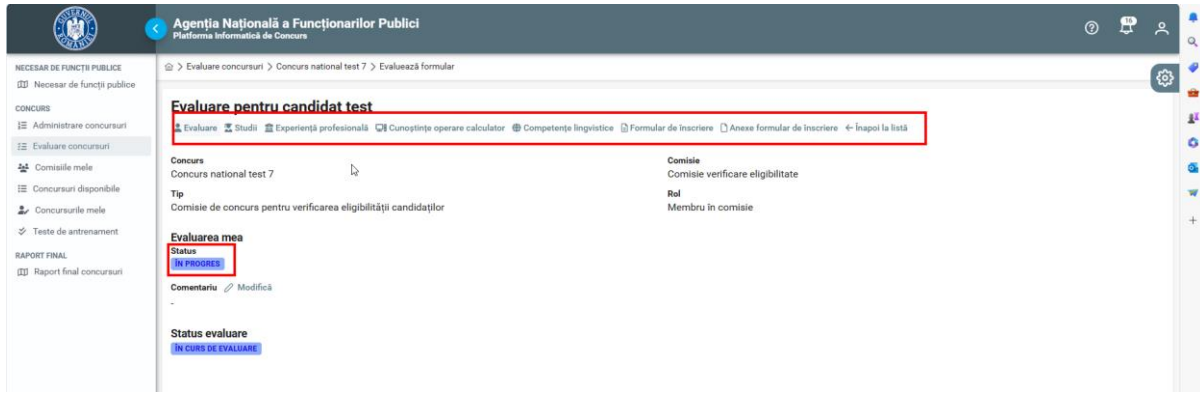

*Figura 5 Evaluare formular candidat*

<span id="page-7-0"></span>Statusul "În progres" **reprezintă statusul corespunzător evaluatorului** ce va trebui sa evalueze fiecare criteriu în parte pentru un dosar depus. Statusul se va modifica apoi în "Admis", iar în cazul în care unul dintre criteriile dosarului a fost marcat ca "Respins" statusul evaluării curente va fi "Respins".

Statusul "În curs evaluare" **reprezintă statusul corespunzător întregii evaluării, adică al tuturor membrilor comisiei comisiei de verificare a eligibilității**. Acest status se va actualiza doar după ce toți evaluatorii comisiei au finalizat evaluările individuale.

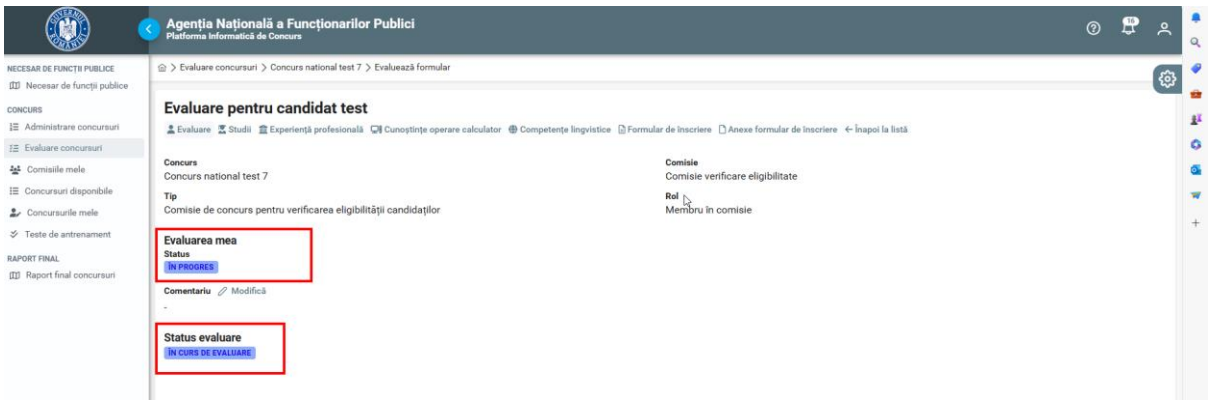

*Figura 6 Status evaluare candidat*

<span id="page-7-1"></span>Evaluatorul comisiei de verificare a eligibilității, va selecta fiecare criteriu în parte (studii, experiență profesională, cunoștințe operare calculator, competențe lingvistice, formular de înscriere si documente atașate) și va putea schimba statusul acestora din **Neevaluat** în **Admis** sau **Respins** în funcție de necesitate.

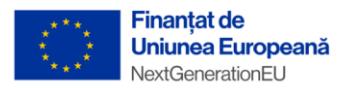

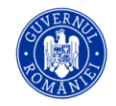

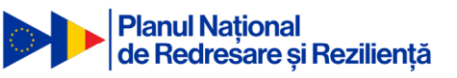

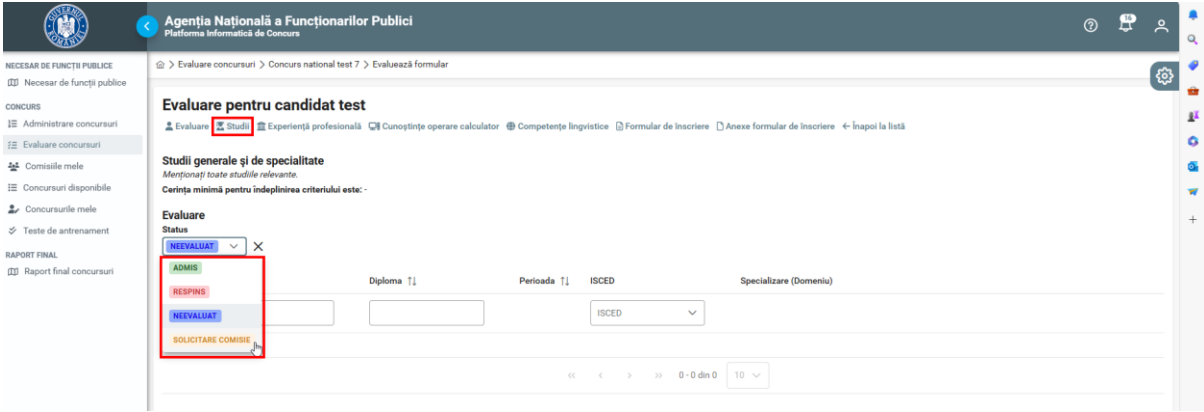

*Figura 7 Evaluare formular candidat*

<span id="page-8-0"></span>După finalizarea evaluării fiecărui criteriu statusul evaluării se va modifica automat, în funcție de evaluare, din "În progres" în Admis sau Respins, astfel încât să marcheze finalizarea procedurii de evaluare și ceilalți evaluatori din comisie să poată vedea statusul curent al dosarului.

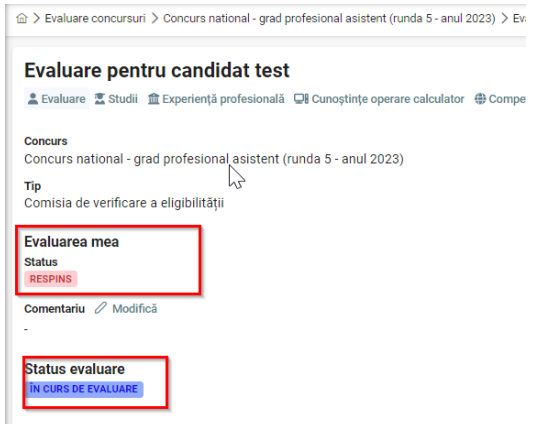

*Figura 8 Modificare status evaluare proprie*

<span id="page-8-1"></span>În cazul în care vom avea evaluarea proprie cu status Respins, trebuie completat un motiv al respingerii

în zona special dedicată acestei acțiuni, numită "Comentariu". Se va apăsa butonul **[Modifică]** și se va complete motivul pentru care respingem candidatul.

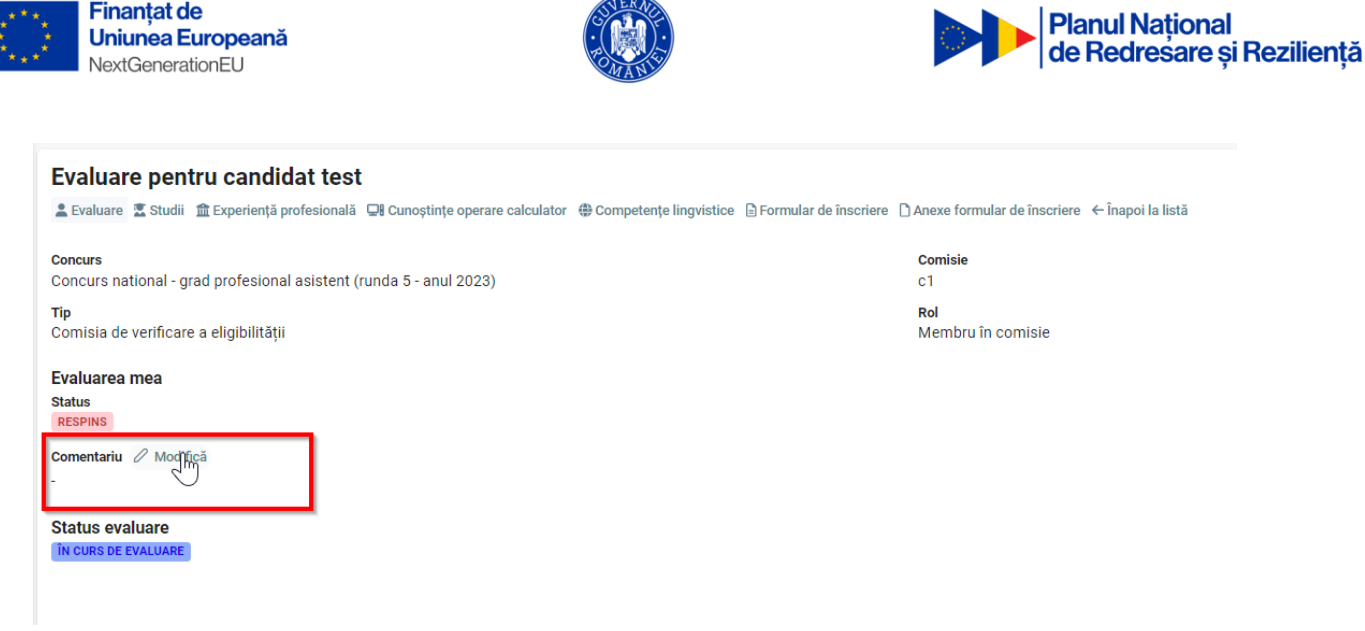

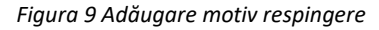

<span id="page-9-0"></span>Pentru a vizualiza fiecare evaluare a membrilor comisiei, evaluatorul comisiei de verificare a

狂

eligibilității, va selecta din partea dreaptă a candidatului, butonul **[Evaluări]** ce va deschide o noua pagină cu detaliile despre fiecare evaluare în parte a membrilor comisiei de verificare a eligibilității.

| <b>CD</b>                                                                                                    | Agenția Națională a Funcționarilor Publici<br>Platforma Informatică de Concurs                                                                                           |                                     |                                                                                      |                                          |                  | $-7$<br>$\circledcirc$ |
|----------------------------------------------------------------------------------------------------|----------------------------------------------------------------------------------------------------|-------------------------------------|--------------------------------------------------------------------------------------|------------------------------------------|------------------|------------------------|
| PLAN DE RECRUTARE<br>(III) Plan de recrutare                                                                             | $\textcircled{2}$ > Evaluare concursuri > Concurs national - grad profesional asistent (runda 5 - anul 2023)                                                             | ි භූ                                |                                                                                      |                                          |                  |                        |
| <b>CONCURS</b><br>1E Administrare concursuri<br>F.E. Evaluare concursuri<br>분 Comisiile mele<br>E Concursuri disponibile | Concurs national - grad profesional asistent (runda 5 - anul 2023)<br>$\leftarrow$ Înapoi la listă<br>Înscrierile la concurs<br>Status concurs: VERIFICARE ELIGIBILITATE |                                     |                                                                                      |                                          |                  | <b>とExport</b> >       |
| 2. Concursurile mele<br><b>RAPORT FINAL</b>                                                                              | Nume 11                                                                                                    | Status 11                           | Comisia 11                                                                           | Evaluarea mea 11                         | Accesibilitate 1 |                        |
| CDI Raport final concursuri<br><b>TESTARE</b><br>B <sub>b</sub> Bareme de verificare<br>→ Teste de antrenament           | candidat test                                                                                                    | $\checkmark$<br>IN CURS DE EVALUARE | c1                                                                                   | Status<br>$\checkmark$<br><b>RESPINS</b> | $\sim$<br>Nu     | $\bullet$ $\bullet$    |
|                                                                                                    |                                                                                                    |                                     | $\kappa$ $\kappa$ $\left(1\right)$ $\rightarrow$ $\infty$ $1-1$ din $1$ $100$ $\sim$ |                                          |                  |                        |

*Figura 10 Lista evaluărilor membrilor comisiei*

<span id="page-9-1"></span>În cazul prezentat mai jos, vom vedea evaluarea proprie(Respins) și evaluarea membrului *c*omisiei de verificare a eligibilității, unde putem observa că statusul este "În progres", de unde putem deduce că acesta nu a finalizat/început verificarea dosarului pentru acest candidat.

<span id="page-9-2"></span>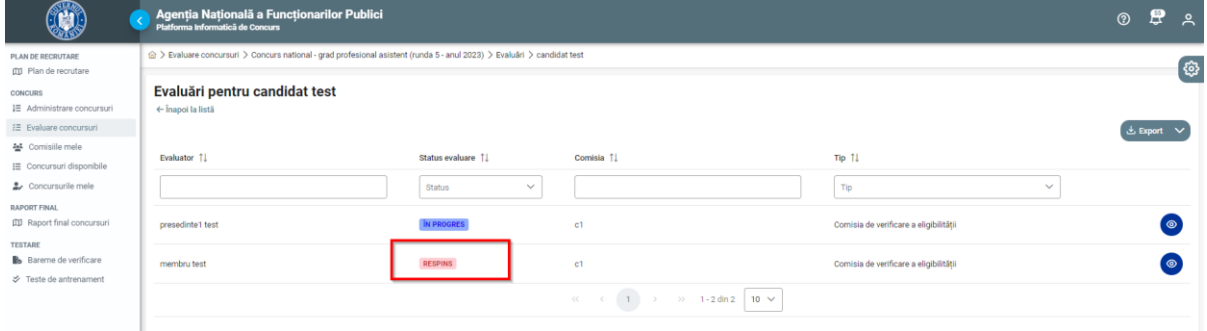

*Figura 11 Lista evaluări*

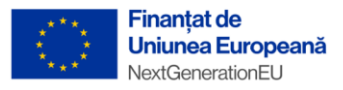

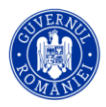

#### <span id="page-10-0"></span>2.2. Evaluare dosare candidați - evaluare contestații

La finalizarea procesului de evaluare, administratorul va publica rezultatele evaluării(vezi manual administrator), trecând în etapa *Depunere contestații eligibilitate*. Candidatul va avea 24 de ore la dispoziție să conteste rezultatul(vezi manual candidat), apoi se va trece în etapa de *Evaluare a contestațiilor de eligibilitate*.

Pentru a vizualiza contestația candidaților evaluatorii comisiei de soluționare a contestațiilor privind verificarea eligibilității candidaților vor accesa concursul dorit, apoi vor apăsa butonul **[Contestație]** din partea dreapta a candidatului.

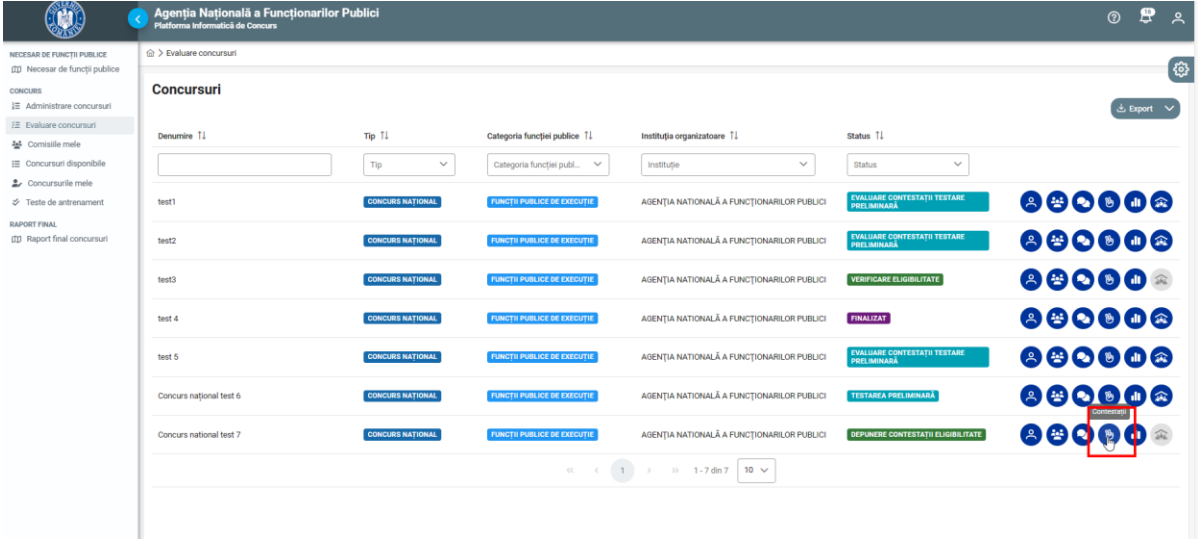

*Figura 12 Contestații*

<span id="page-10-1"></span>În acest moment membrii comisiei de soluționare a contestațiilor privind verificarea eligibilității vor putea vedea rezultatul inițial al evaluării(rezultatul comisiei de verificare a eligibilității) și contestația depusă de către candidat, ce poate fi accesată cu ajutorul butonului din partea dreaptă.

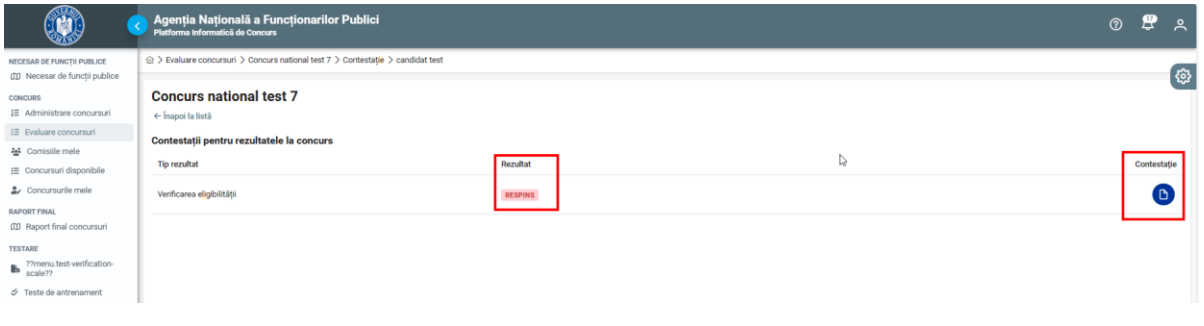

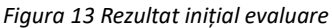

<span id="page-10-2"></span>După verificarea contestației, membrii comisiei de soluționare a contestațiilor privind verificarea eligibilității vor reevalua fiecare criteriu din formularul candidatului. Acest proces este similar cu cel descris în etapa de verificare eligibilitate, iar membrii comisiei vor marca criteriile ca admis sau respins.

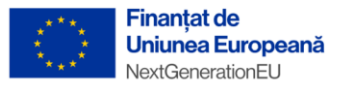

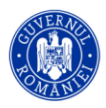

**Atenție: Dacă rezultatul candidatului este "respins", secretarul comisiei va adăuga motivul respingerii,obligatoriu, prin preluarea justificării membrilor comisiei de soluționare a contestațiilor privind verificarea eligibilității.**

**Textul scris in secțiunea [Motivul respingerii] se va prelua automat și în secțiunea [+Răspunde la cererea de contestație], astfel încât secretarul nu trebuie să mai răspundă la cererea de contestație, răspunsul fiind preluat automat din motivarea respingerii. Dacă totuși se dorește completarea unui răspuns diferit și/sau adăugarea de documente suplimentare la cererea de contestație se va urma procedura mai jos descrisă. În caz contrar acest lucru nu este necesar.**

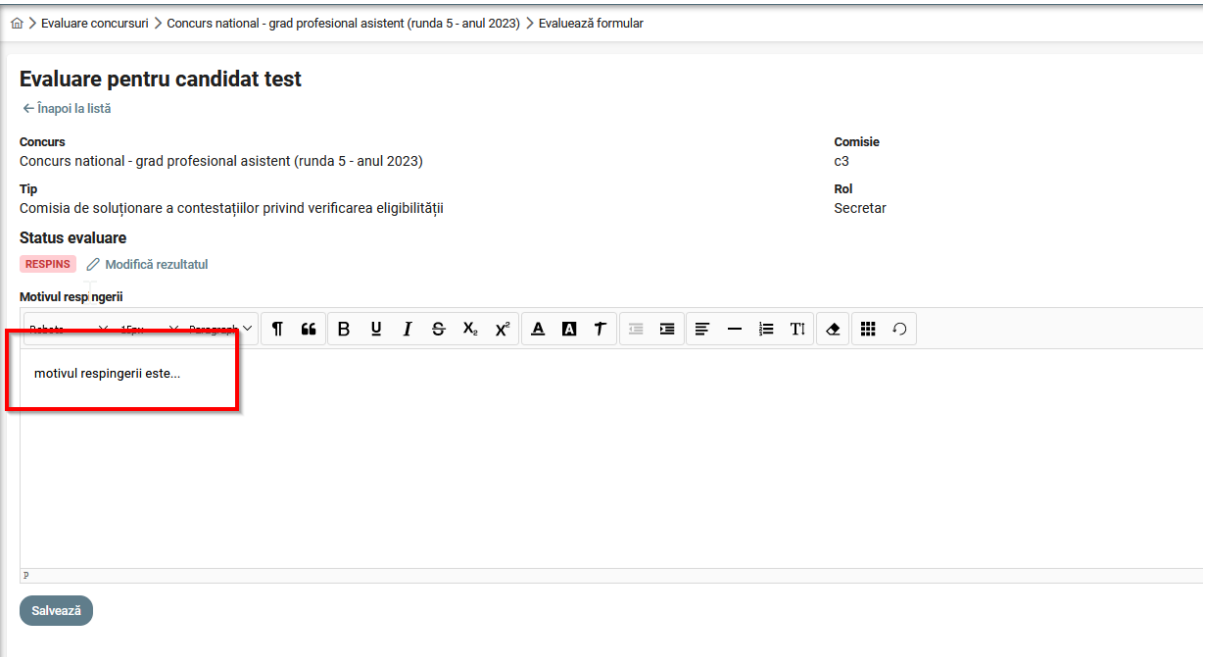

<span id="page-11-0"></span>*Figura 14 Motivul respingerii*

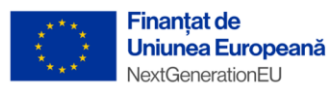

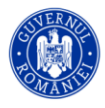

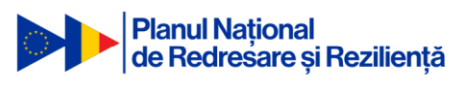

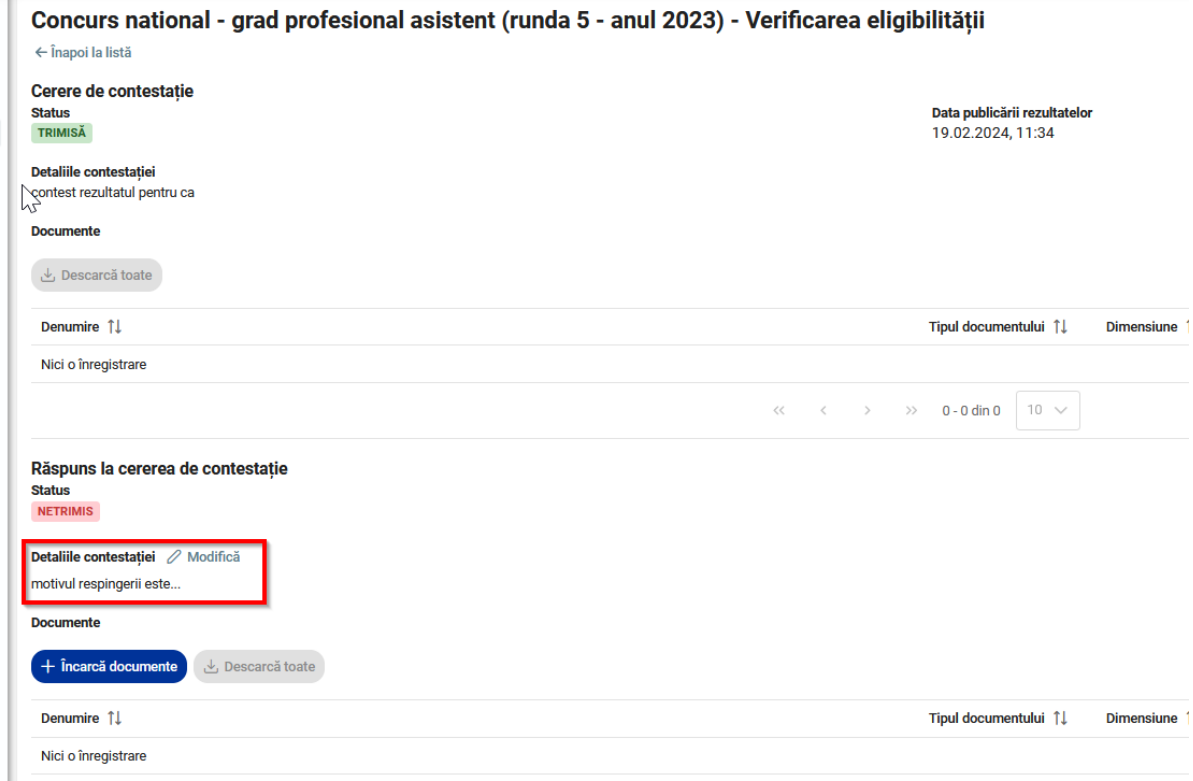

<span id="page-12-0"></span>*Figura 15 Text preluat automat de la motivarea respingerii în secțiunea de răspuns la cererea de contestație*

#### **Procedura de adăugare a unui răspuns la cererea de contestație:**

După evaluarea membrilor, secretarul comisiei de soluționare a contestațiilor privind verificarea eligibilității are posibilitatea de a vedea contestația candidatului, precum și documentele încărcate de acesta. Pentru a răspunde la contestație secretarul va apăsa butonul **[+Răspunde la cererea de contestație]**

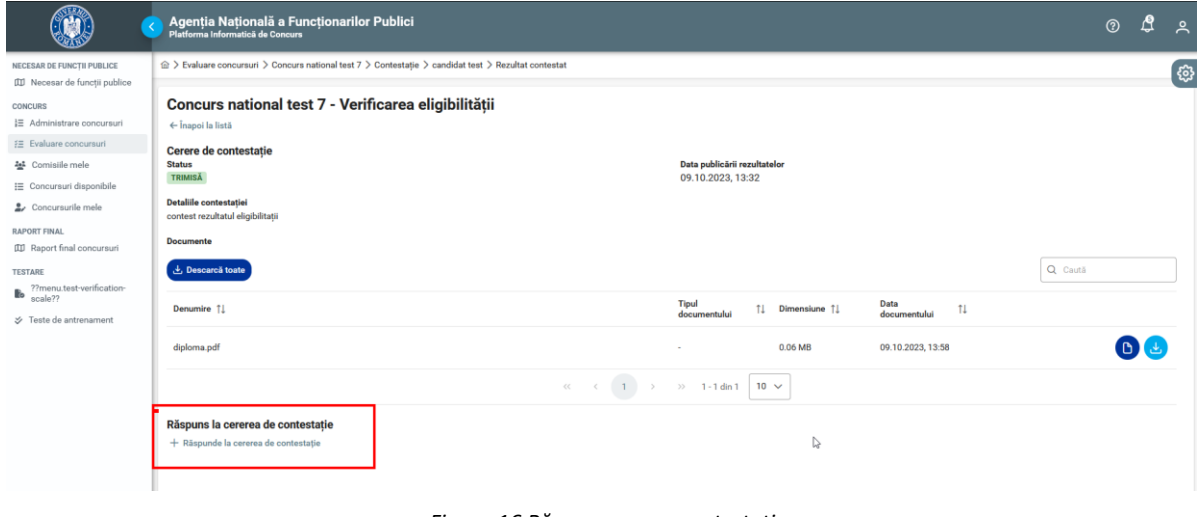

<span id="page-12-1"></span>*Figura 16 Răspuns cerere contestație*

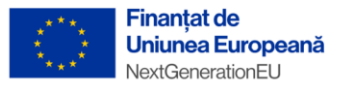

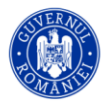

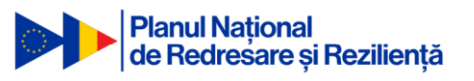

Adăugarea unui răspuns la contestație se face sub forma unui text scris de către secretarul comisiei de soluționare a contestațiilor privind verificarea eligibilității, apoi se apasă butonul **[Salvează]**

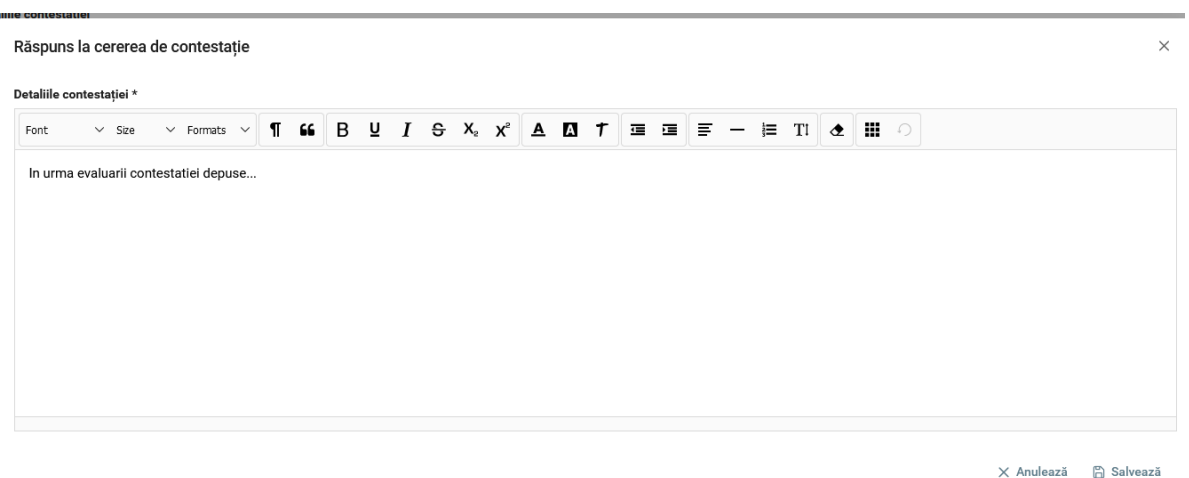

*Figura 17 Adăugare răspuns cerere contestație*

<span id="page-13-0"></span>Răspunsul va fi vizibil cu statusul de Netrimis, secretarul având posibilitatea de a atașa și documente, dacă este cazul.

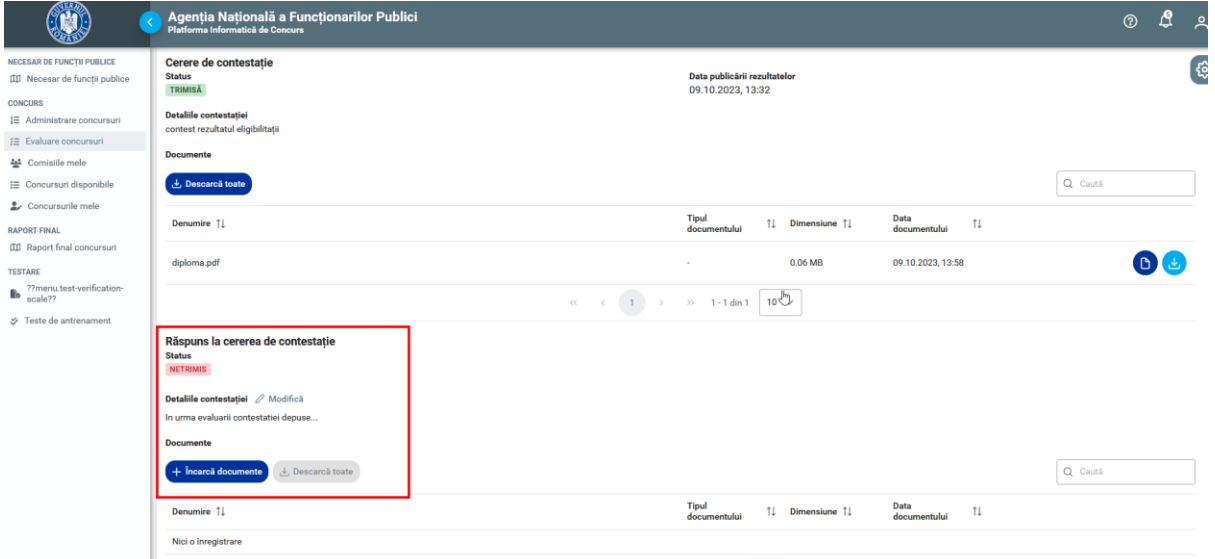

*Figura 18 Răspuns contestație netrimis*

<span id="page-13-1"></span>După completarea motivului respingerii și a răspunsului la contestație de către secretarul comisiei de soluționare a contestațiilor privind verificarea eligibilității, administratorul va publica rezultatele contestațiilor(vezi manualul administratorului).

În acest moment răspunsul la cererea de contestație va avea statusul "Trimis" , candidatul va fi notificat, va putea să își vadă rezultatul final pentru verificarea eligibilității, în urma soluționării contestației depuse, își va putea alege locația pentru testare și se va trece automat în următoare etapă și anume Testarea preliminară.

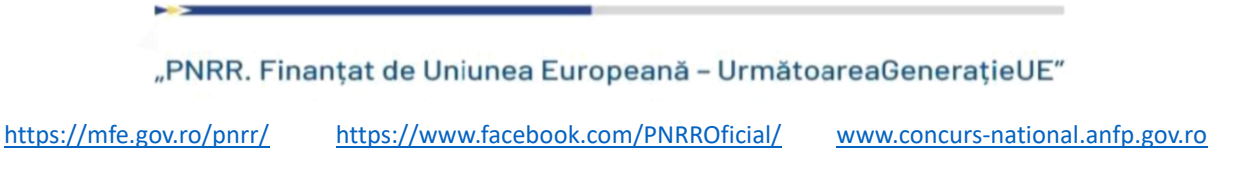

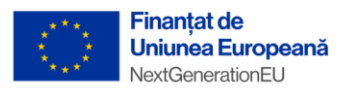

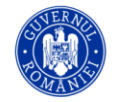

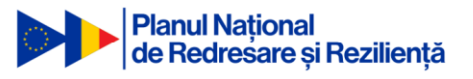

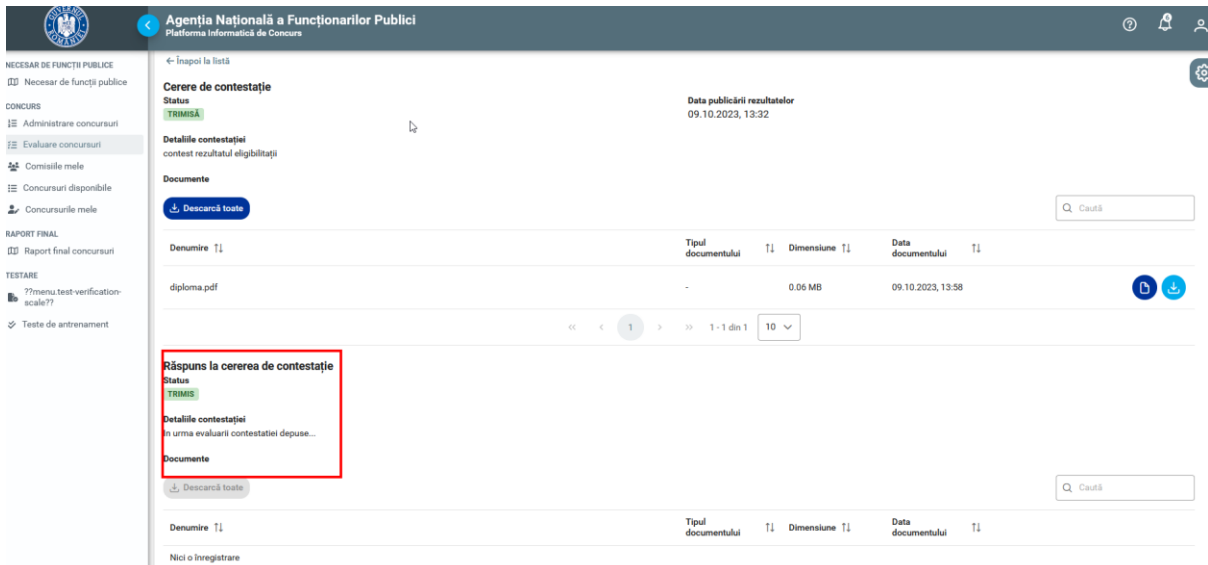

<span id="page-14-0"></span>*Figura 19 Răspuns trimis la cerere contestație*

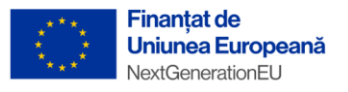

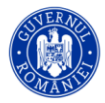

### <span id="page-15-0"></span>3. Testarea preliminară

În această etapă membrii alocați de către administrator în Comisia de organizare și desfășurare a concursului, vor putea vedea un nou buton **[Sesiuni de testare]** în partea dreaptă a concursului ajuns în această etapă.

|                                                                                                    | Agenția Națională a Funcționarilor Publici<br>Platforma Informatică de Concurs |                         |                                         |                                                      |                                                           | ₫<br>$\circledR$<br>ዺ |
|----------------------------------------------------------------------------------------------------|--------------------------------------------------------------------------------|-------------------------|-----------------------------------------|------------------------------------------------------|-----------------------------------------------------------|-----------------------|
| NECESAR DE FUNCTII PUBLICE<br><b>III</b> Necesar de functii publice<br>CONCURS<br>這 Administrare concursuri                                                            | test2                                                                          | <b>CONCURS NATIONAL</b> | <b>FUNCTII PUBLICE DE EXECUTIE</b>      | AGENTIA NATIONALĂ A FUNCTIONARILOR<br><b>PUBLICI</b> | EVALUARE CONTESTAȚII TESTARE<br>PRELIMINARĂ               | 880868                |
| 5≣ Evaluare concursuri<br>분 Comisiile mele<br>: Concursuri disponibile                                                                                                 | test3                                                                          | <b>CONCURS NATIONAL</b> | <b>FUNCTII PUBLICE DE EXECUTIE</b>      | AGENTIA NATIONALĂ A FUNCTIONARILOR<br><b>PUBLICI</b> | <b>VERIFICARE ELIGIBILITATE</b>                           | 80000                 |
| 2. Concursurile mele<br><b>RAPORT FINAL</b><br><b>III</b> Raport final concursuri<br><b>TESTARE</b>                                                                    | test 4                                                                         | <b>CONCURS NATIONAL</b> | <b>FUNCTII PUBLICE DE EXECUTIE</b>      | AGENȚIA NATIONALĂ A FUNCȚIONARILOR<br><b>PUBLICI</b> | FINALIZAT                                                 | 88080<br>傘            |
| $\begin{tabular}{ll} \hline & \color{red}{?} \color{red}{?} \color{black}{?} \color{black}{menu.test-verification} \end{tabular}$<br>scale??<br>→ Teste de antrenament | test 5                                                                         | <b>CONCURS NATIONAL</b> | <b>FUNCTII PUBLICE DE EXECUTIE</b><br>↳ | AGENȚIA NATIONALĂ A FUNCȚIONARILOR<br><b>PUBLICI</b> | <b>EVALUARE CONTESTATII TESTARE</b><br><b>PRELIMINARA</b> | 88060<br>金            |
|                                                                                                    | Concurs national test 6                                                        | <b>CONCURS NATIONAL</b> | <b>FUNCTII PUBLICE DE EXECUTIE</b>      | AGENTIA NATIONALĂ A FUNCTIONARILOR<br>PUBLICI        | <b>TESTAREA PRELIMINARĂ</b>                               | 88000                 |
|                                                                                                    | Concurs national test 7                                                        | <b>CONCURS NATIONAL</b> | <b>FUNCTII PUBLICE DE EXECUTIE</b>      | AGENȚIA NATIONALĂ A FUNCȚIONARILOR<br><b>PUBLICI</b> | <b>TESTAREA PRELIMINARĂ</b>                               | V# G                  |
|                                                                                                    |                                                                                |                         | $<<$                                    | $\rightarrow$ $\rightarrow$ 1-7 din 7 10 $\sim$      |                                                           |                       |

*Figura 20 Sesiuni testare*

<span id="page-15-1"></span>Accesând această nouă secțiune secretarul comisiei de organizare și desfășurare a concursului va putea vedea sesiunile de testare și va putea vizualiza informații despre capacitatea de testare a sălii respective. Adăugarea unei sesiuni noi de testare se va face de către administratorul platformei.

După ce candidatul admis își alege centrul si sesiunea de testare, administratorul platformei va face distribuția acestora pe săli, apoi va trimite notificare, către candidați cu sala și ora testării.

**Atenție: După trimiterea notificării de către administrator NU se mai pot efectua modificări în privința distribuției pe săli!**

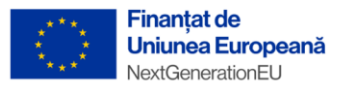

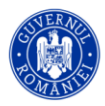

### <span id="page-16-0"></span>3.1. Susținerea testării

În ziua examinării, candidatul se va prezenta în sala de examen, iar membrii comisie de organizare și desfășurare a concursului vor putea marca candidatul ca fiind prezent și vor putea printa formularul de înscriere al candidatului ce conține si codul unic pentru susținerea testului(formularul candidatului se poate printa și înainte de ziua examenului).

| $\mathbf{C}$                                     | Agenția Națională a Funcționarilor Publici<br>Platforma Informatică de Concurs             |                                                        |                                  |                                 |                                       | $^{\circ}$ | A                                       | $\sim$ |
|--------------------------------------------------|--------------------------------------------------------------------------------------------|--------------------------------------------------------|----------------------------------|---------------------------------|---------------------------------------|------------|-----------------------------------------|--------|
| NECESAR DE FUNCTII PUBLICE                       | △ > Evaluare concursuri > Concurs national test 7 > Sesiuni de testare                     |                                                        |                                  |                                 |                                       |            |                                         | ් දිවු |
| <b>[II]</b> Necesar de functii publice           |                                                                                            |                                                        |                                  |                                 |                                       |            |                                         |        |
| CONCURS                                          | <b>Concurs national test 7</b>                                                             |                                                        |                                  |                                 |                                       |            |                                         |        |
| 這 Administrare concursuri                        | ti Sesiunile de testare & Candidați distribuiți la sesiuni de testare<br>← Înapoi la listă |                                                        |                                  |                                 |                                       |            |                                         |        |
| ≯ Evaluare concursuri                            | Sesiuni de testare                                                                         |                                                        |                                  |                                 |                                       |            |                                         |        |
| 축 Comisile mele                                  | + Sesiune de testare nouă                                                                  | ○ Vizualizare informații despre capacitatea de testare | t, Încărcare răspunsuri și barem |                                 |                                       |            | と Export                                |        |
| E Concursuri disponibile                         |                                                                                            |                                                        |                                  |                                 |                                       |            |                                         |        |
| 2. Concursurile mele                             | Centru de testare 11                                                                       | Sala 11                                                | Capacitate                       | Capacitate folosită Perioada 11 |                                       |            |                                         |        |
| <b>RAPORT FINAL</b>                              | Centru de testare<br>$\checkmark$                                                          | Sala                                                   | $\checkmark$                     |                                 | Start date                            |            | Vizualizare<br>candidați<br>distribuiti |        |
| <b>III</b> Raport final concursuri               |                                                                                            |                                                        |                                  |                                 |                                       |            |                                         |        |
| <b>TESTARE</b>                                   | centru 1 testare                                                                           | sala 1buc                                              | 20                               |                                 | 09.10.2023.16:00                      |            |                                         |        |
| <sup>27</sup> menu.test-verification-<br>scale?? | Bucuresti (BUCURESTI)                                                                      |                                                        |                                  |                                 | 09.10.2023, 17:00                     |            |                                         |        |
| ₹ Teste de antrenament                           | centru 2 testare<br>Brasov (BRASOV)                                                        | sala1brasov                                            | 20                               | $\bf{0}$                        | 09.10.2023, 16:00<br>09.10.2023.17:00 |            |                                         |        |
|                                                  |                                                                                            |                                                        | $\langle \langle 1 \rangle$      | 1 - 2 din 2 10 $\sim$<br>>      |                                       |            |                                         |        |

*Figura 21 Vizualizare lista candidați în centrul de testare*

<span id="page-16-1"></span>Formularele de examen se pot printa individual sau toate cu ajutorul butonului **[Tipărește toate fișele].**

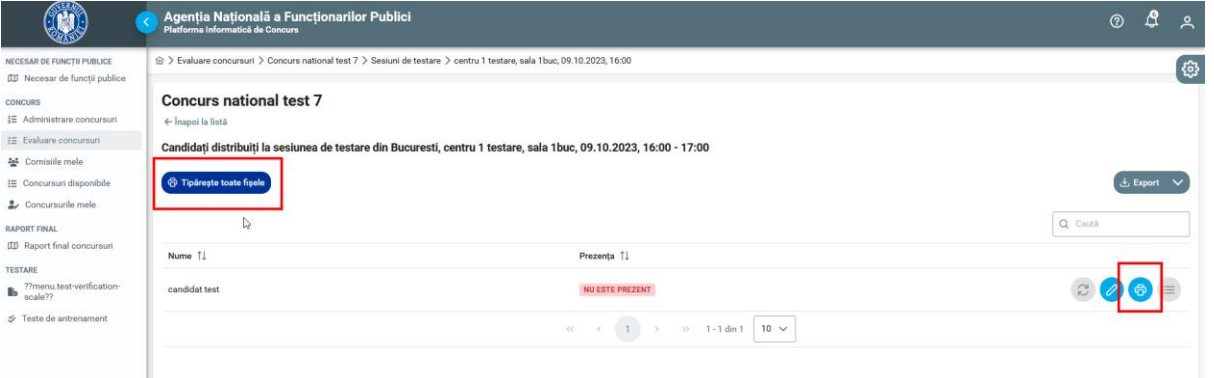

*Figura 22 Tipărire formulare*

<span id="page-16-2"></span>**Din formularul de examen, candidatul va primi codul unic cu care poate începe testul!** Codul unic se află pe prima pagină a formularului evidențiat ca atare, precum în imaginea de mai jos.

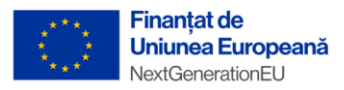

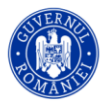

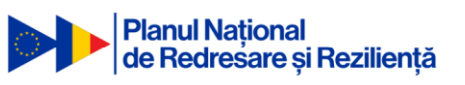

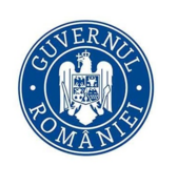

#### AGENȚIA NATIONALĂ A FUNCȚIONARILOR PUBLICI

Bd. Mircea Vodă, nr. 44<br>tronsonul III, sector 3 București, cod poștal 030669 tel: 0374 112 741 0374 112 714 Fax: 021 312 44 04 www.anfp.gov.ro

I. Formular de înscriere la etapa de recrutare a proiectului-pilot Agenția Națională a Funcționarilor Publici

Cod unic de test VQH6

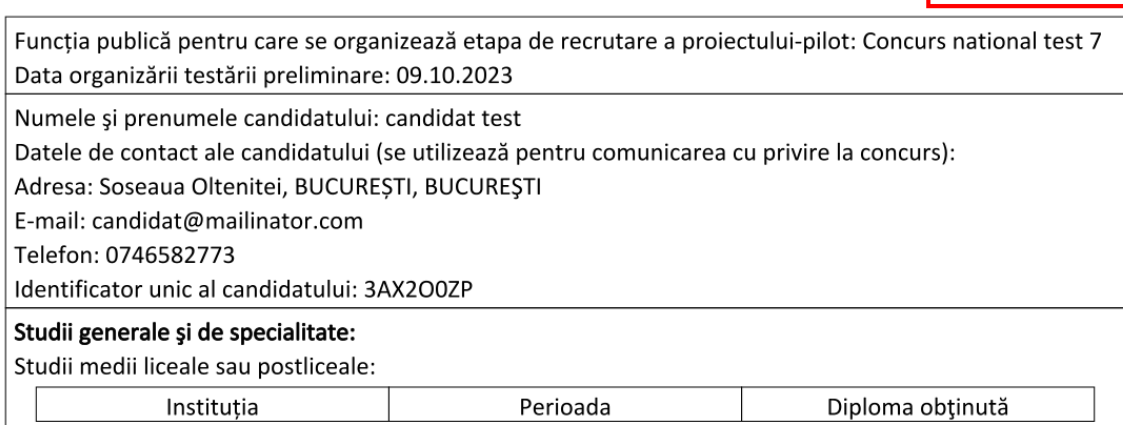

*Figura 23 Cod unic de participare*

<span id="page-17-0"></span>Marcarea candidatului ca fiind prezent se va face cu ajutorul butonului de modificare a prezenței aflat în partea dreaptă a fiecărui candidat.

<span id="page-17-1"></span>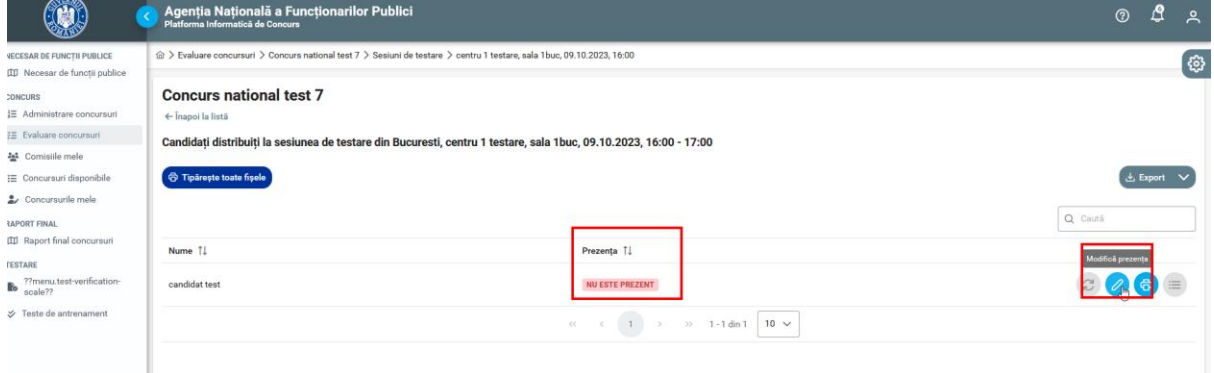

*Figura 24 Marcare prezență*

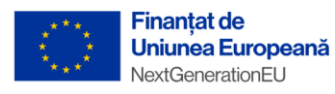

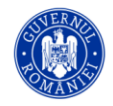

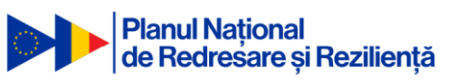

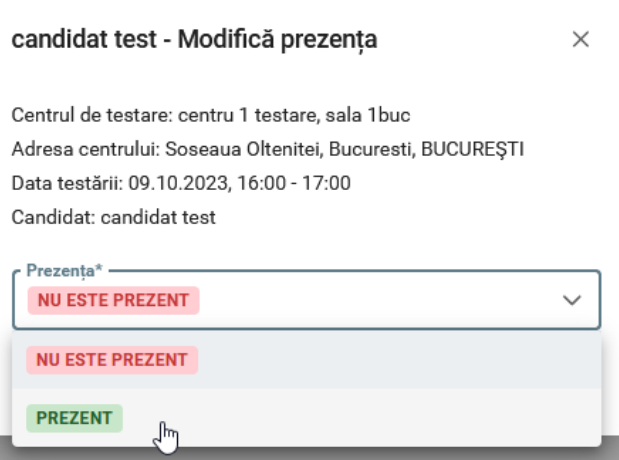

*Figura 25 Marcare prezență*

<span id="page-18-0"></span>În acest moment candidatul poate susține testul din contul său (vezi manualul candidatului), iar după finalizarea testelor, administratorul va putea publica rezultatele testării preliminare.

În cazul în care un candidatul este dat afară din sală, în timpul testării, statusul acestuia se poate modifica din "Normal" în "Anulat", acest lucru indicând faptul că sesiunea de testare a fost anulată pentru candidatul respectiv.

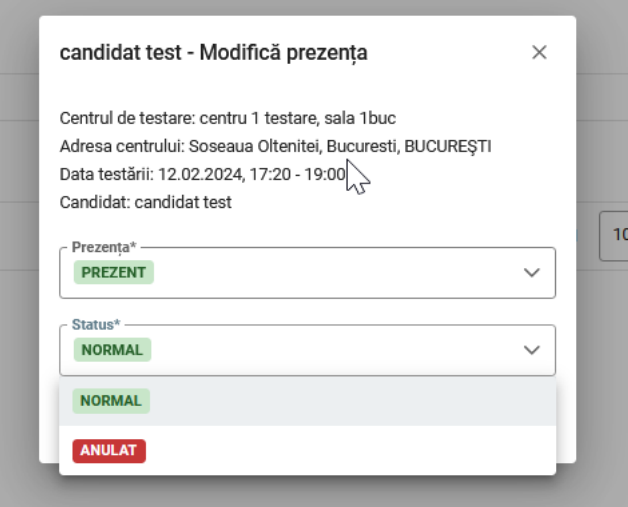

*Figura 26 Status Anulat în timpul testării*

<span id="page-18-1"></span>Membrii comisiei de organizare și desfășurare a concursului vor vedea rezultatele în secțiunea de Rezultate publicate.

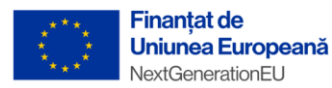

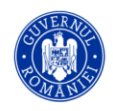

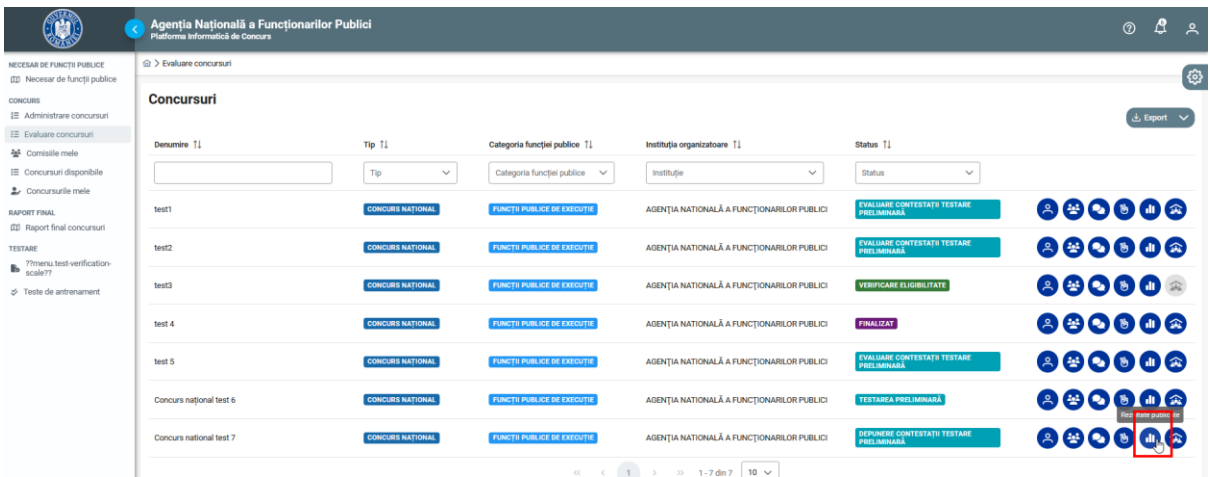

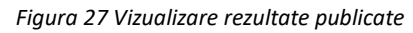

<span id="page-19-1"></span>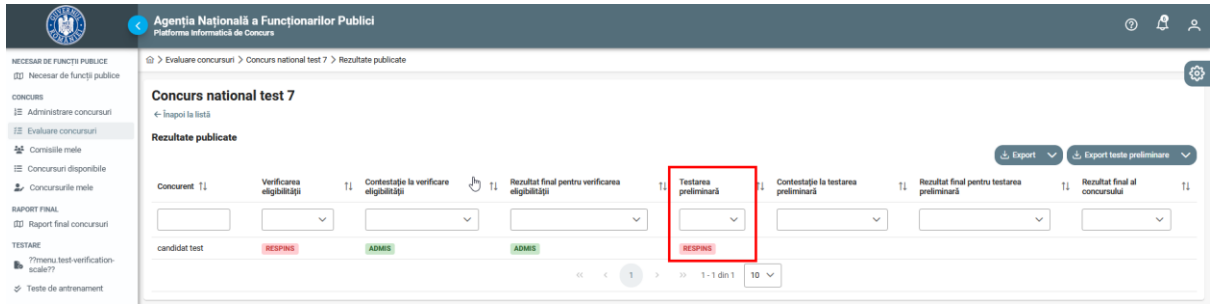

*Figura 28 Rezultat testare preliminară*

#### 20

#### <span id="page-19-2"></span><span id="page-19-0"></span>3.2. Analizarea contestației pentru testarea preliminară

Având în vedere cazul prezentat mai sus în care candidatul a fost respins (nu a acumulat punctajul minim de promovare a testului), acesta poate depune o contestație, starea concursului fiind automat cea de "Depunere contestații testare preliminară". Acest proces este similar cu cel de depunere contestație eligibilitate.

<span id="page-19-3"></span>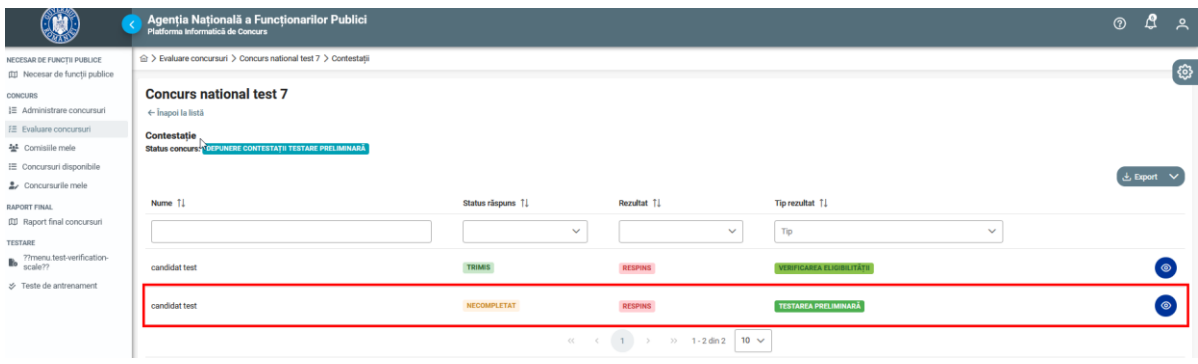

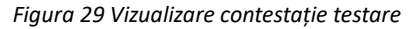

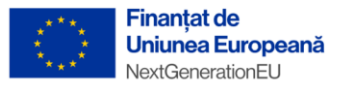

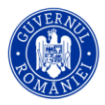

Pentru a vedea contestația depusă de candidat, **după expirarea termenului de contestație testare preliminară**, evaluatorii membrii ai "Comisiei de soluționare a contestațiilor", vor evalua contestațiile depuse și vor răspunde acestora.

Membrii comisiei de soluționare a contestațiilor vor evalua contestația având posibilitatea de a modifica statusul din "În progres", în Admis sau Respins.

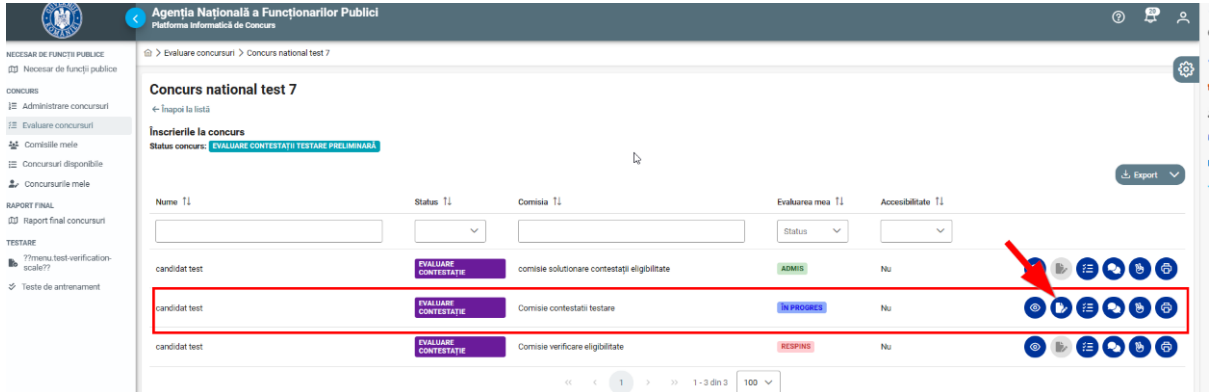

*Figura 30 Evaluare contestație*

<span id="page-20-0"></span>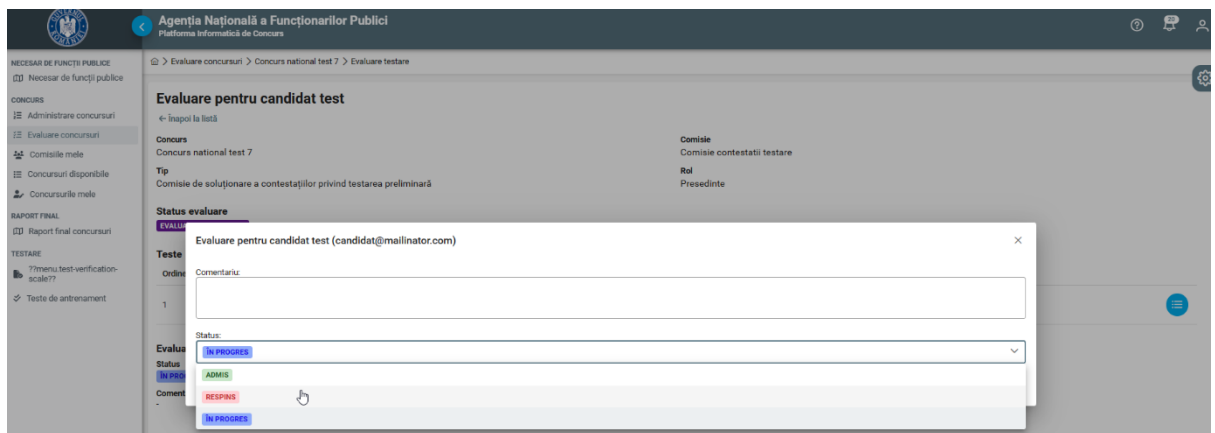

*Figura 31 Status evaluare contestație testare*

<span id="page-20-1"></span>Secretarul comisiei de soluționare a contestațiilor va avea posibilitatea de a oferi un răspuns contestației depuse pentru a motiva admiterea sau respingerea candidatului. Secretarul doar va prelua hotărârea membrilor comisiei de soluționare a contestațiilor și o va transmite către candidat prin platformă.

"PNRR. Finanțat de Uniunea Europeană - UrmătoareaGenerațieUE"

21

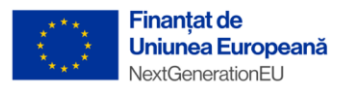

<span id="page-21-1"></span><span id="page-21-0"></span>Nici o înregistrare

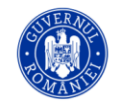

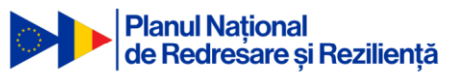

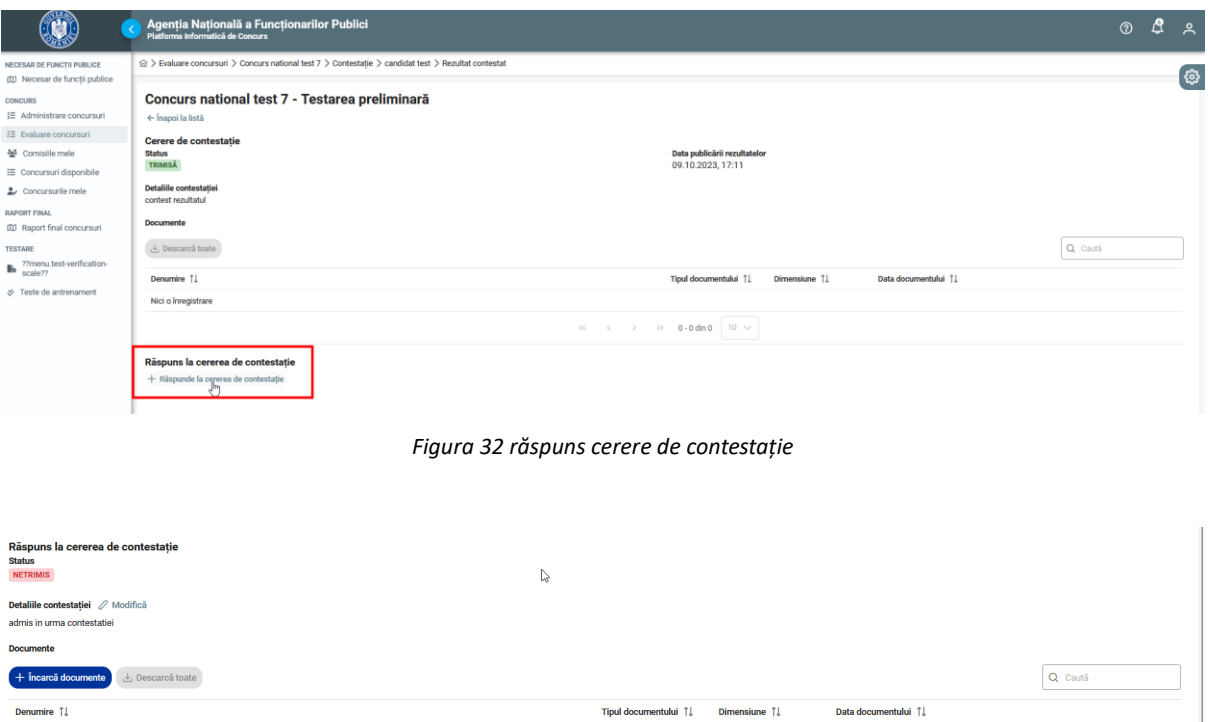

 $\langle \langle \hspace{0.5cm} \langle \hspace{0.5cm} \rangle \hspace{0.5cm} \rangle \hspace{0.2cm} \rangle \hspace{0.2cm} \rangle \hspace{0.2cm} \rangle \hspace{0.2cm} 0 \cdot 0 \hspace{0.1cm} \text{dim } \hspace{0.1cm} 0 \hspace{0.2cm} \hspace{0.2cm} \overline{\hspace{0.2cm} 10 \hspace{0.1cm} \vee \hspace{0.1cm}}$ *Figura 33 Răspuns cerere contestație netrimis*

De asemenea membrii comisiei de soluționare a contestațiilor vor decide dacă rezultatul testării va fi modificat pentru candidatul respectiv, iar modificarea o va face secretarul comisiei de soluționare a

**A** 

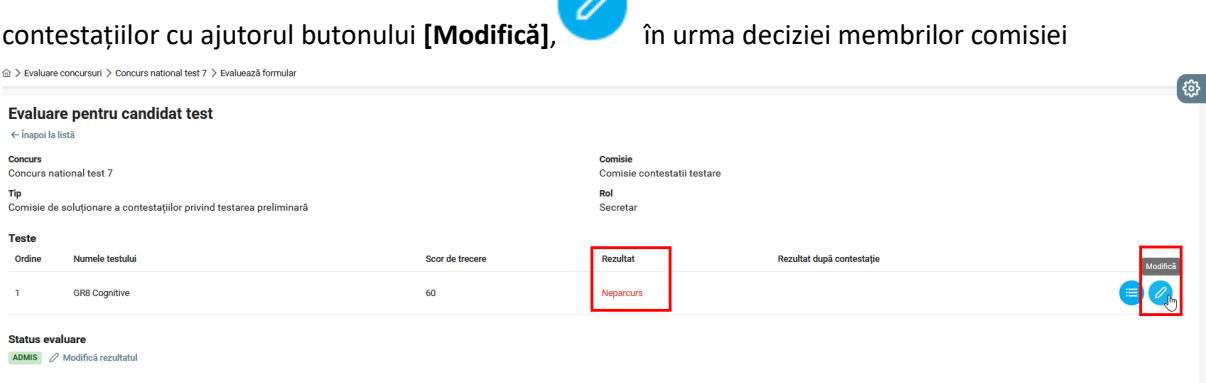

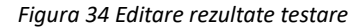

<span id="page-21-2"></span>După evaluarea contestației depuse si răspunsul secretarului comisiei de soluționare a contestațiilor, care se află în starea "Netrimis", administratorul va putea publica rezultatele după contestații, iar candidatul va fi notificat în privința rezultatului final.

În acest moment procesul se va încheia, iar candidatul va fi declarat Admis sau Respins.

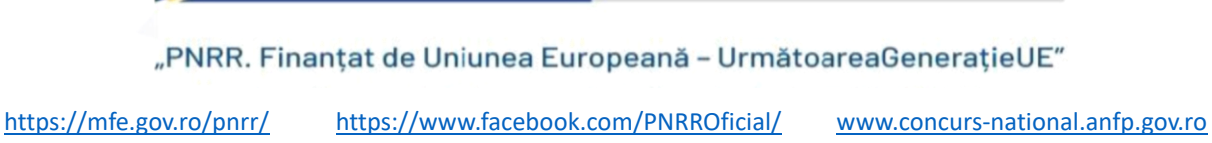

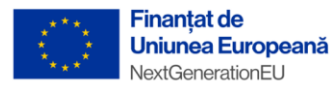

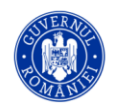

| <b>M</b>                                                                                                    | Agentia Natională a Functionarilor Publici<br>Platforma Informatică de Concurs |                         |                                            |                                            |                                                           | ₫<br>$\odot$<br>ዺ |  |  |  |
|----------------------------------------------------------------------------------------------------|--------------------------------------------------------------------------------|-------------------------|--------------------------------------------|--------------------------------------------|-----------------------------------------------------------|-------------------|--|--|--|
| NECESAR DE FUNCTII PUBLICE<br>(II) Necesar de functii publice                                                                                                    | $\hat{m}$ > Evaluare concursuri                                                |                         |                                            |                                            |                                                           |                   |  |  |  |
| <b>CONCURS</b><br>1≡ Administrare concursuri                                                                                                    | <b>Concursuri</b>                                                              |                         |                                            |                                            |                                                           |                   |  |  |  |
| FE Evaluare concursuri<br>卡 Comisille mele                                                                                                    | Denumire 11                                                                    | Tip 11                  | Categoria functiei publice 11              | Institutia organizatoare 11                | Status 11                                                 |                   |  |  |  |
| <b>IE</b> Concursuri disponibile                                                                                                    |                                                                                | Tip<br>$\checkmark$     | Categoria funcției publice<br>$\checkmark$ | $\checkmark$<br>Institutie                 | Status<br>$\checkmark$                                    |                   |  |  |  |
| 2. Concursurile mele<br><b>RAPORT FINAL</b><br>(II) Raport final concursuri<br><b>TESTARE</b><br><b>Re</b> ??menu.test-verification-<br>scale??<br>S Teste de antrenament | test1                                                                          | <b>CONCURS NATIONAL</b> | <b>FUNCTII PUBLICE DE EXECUTIE</b>         | AGENTIA NATIONALĂ A FUNCTIONARILOR PUBLICI | EVALUARE CONTESTAȚII TESTARE<br>PRELIMINARĂ               | 880008            |  |  |  |
|                                                                                                    | test2                                                                          | <b>CONCURS NATIONAL</b> | <b>FUNCTII PUBLICE DE EXECUTIE</b>         | AGENȚIA NATIONALĂ A FUNCȚIONARILOR PUBLICI | <b>EVALUARE CONTESTATII TESTARE</b><br><b>PRELIMINARĂ</b> | 880008            |  |  |  |
|                                                                                                    | test3                                                                          | <b>CONCURS NATIONAL</b> | <b>FUNCTII PUBLICE DE EXECUTIE</b>         | AGENTIA NATIONALĂ A FUNCTIONARILOR PUBLICI | <b>VERIFICARE ELIGIBILITATE</b>                           | 880888            |  |  |  |
|                                                                                                    | test 4                                                                         | <b>CONCURS NATIONAL</b> | <b>FUNCTII PUBLICE DE EXECUTIE</b>         | AGENȚIA NATIONALĂ A FUNCȚIONARILOR PUBLICI | <b>FINALIZAT</b>                                          | 880008            |  |  |  |
|                                                                                                    | test 5                                                                         | <b>CONCURS NATIONAL</b> | <b>FUNCTII PUBLICE DE EXECUTIE</b>         | AGENTIA NATIONALĂ A FUNCTIONARILOR PUBLICI | <b>EVALUARE CONTESTATII TESTARE</b><br><b>PRELIMINARĂ</b> | 880008            |  |  |  |
|                                                                                                    | Concurs national test 6                                                        | <b>CONCURS NATIONAL</b> | <b>FUNCTII PUBLICE DE EXECUTIE</b>         | AGENTIA NATIONALĂ A FUNCTIONARILOR PUBLICI | <b>TESTAREA PRELIMINARĂ</b>                               | 880008            |  |  |  |
|                                                                                                    | Concurs national test 7                                                        | <b>CONCURS NATIONAL</b> | <b>FUNCTII PUBLICE DE EXECUTIE</b>         | AGENTIA NATIONALĂ A FUNCTIONARILOR PUBLICI | <b>FINALIZAT</b>                                          | 880008            |  |  |  |
|                                                                                                    |                                                                                |                         | $<<$<br>$\prec$                            | 1 > > 1-7 din 7 10 $\vee$                  |                                                           |                   |  |  |  |
|                                                                                                    |                                                                                |                         |                                            |                                            |                                                           |                   |  |  |  |

*Figura 35 Rezultate finale*

<span id="page-22-0"></span>Membrii comisiei de soluționare a contestațiilor vor putea vedea toate rezultatele candidaților.

<span id="page-22-1"></span>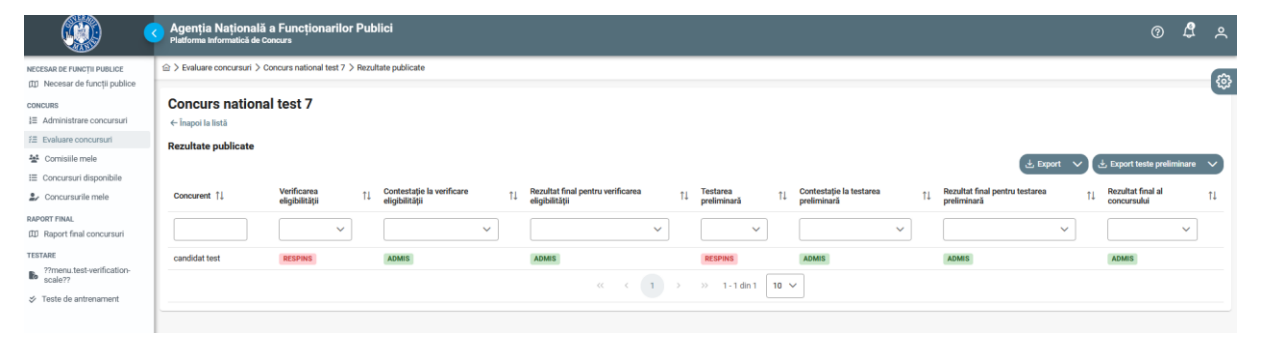

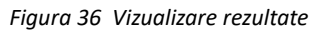

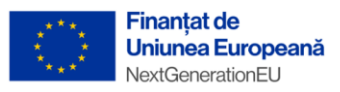

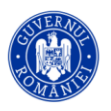

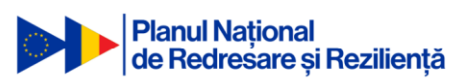

#### **"PNRR. Finanțat de Uniunea Europeană – UrmătoareaGenerațieUE"**

Jalon nr. 417 PNRR "Finalizarea anuală a cel puțin două concursuri naționale de recrutare a funcționarilor publici pentru cel puțin 3 categorii/grade de funcții publice"

Agenția Națională a Funcționarilor Publici

martie 2024

Adresa: Bulevardul Mircea Vodă, Nr. 44, tronsonul III, intrarea C, sectorul 3, cod poștal 030669, București

Email: [concurs-national@anfp.gov.ro](mailto:concurs-national@anfp.gov.ro)

Telefon: 0374 112 755

Web: <https://mfe.gov.ro/pnrr/>

Facebook:<https://www.facebook.com/PNRROficial/>

"Conținutul acestui material nu reprezintă în mod obligatoriu poziția oficială

a Uniunii Europene sau a Guvernului României."

Material distribuit gratuit